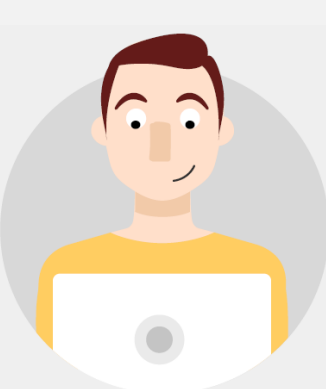

## *COMO PEDIR CERTIFICADOS*

## **Como habrás visto en certificados aparecen dos opciones:**

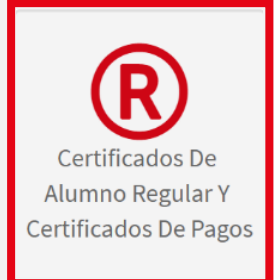

Aquí podrás solicitar de forma gratuita:

- Certificado de Alumno Regular
- Certificado de Asignación Familiar (solo pregrado)
- Certificado para las distintas Cajas de Compensación (solo pregrado)
- Certificado de Crédito para Pregrado (solo pregrado)
- Certificado de Matrícula y Aranceles

Podrás solicitar estos certificados siempre y cuando tu estado académico sea vigente.

Haz siempre una solicitud nueva para que no tengas problema con la fecha. Para validar los certificados gratuitos debes ingresa[r aqui.](https://mi.uandes.cl/pls/PROD/bwwkcert.P_DispValidaCerti)

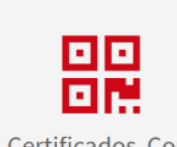

Certificados Con Firma Electrónica Avanzada

- En esta opción están los certificados que tienen un costo adicional:
- Certificado de Título / Licenciado
- Certificado de Notas Totales y/o Aprobadas
- Certificado de Posición Relativa (solo pregrado)
- Certificado de Programas: si necesitas algunos en especial déjalo escrito en los comentarios de otra forma solicitaremos todos los que has aprobado hasta el momento. (Postgrado pasa por aprobación con la carrera)
- Certificados Especiales: tienes que dejar un comentario de qué necesitas y se evaluará.
- Otros certificados

Recuerda revisar los comentarios antes de hacer la solicitud y ten presente que algunos certificados tienen atributos adicionales que puedes seleccionar y aparecerán si tu carrera/programa los tiene.

**Formas de Pago:** Si pagas por **webpay** podrás descargar los certificados de forma automática desde Banner MiUandes donde realizaste la solicitud. Si seleccionas **Cupón de Pago** de Banco Santander envíanos el comprobante a [dpsa@uandes.cl](mailto:dpsa@uandes.cl) para liberar los certificados y los puedas descargar. Si eliges **Pago Caja** tienes que acercarte al Punto Único a realizar el pago (edificio de Biblioteca, primer piso).

## Lee siempre los comentarios que te dejamos en cada certificado.

Pulsa la imagen de impresora y se desplegará el certificado para imprimirlo cada vez que lo necesites. Importante: el certificado original es el digital.

Cada certificado tiene un código QR y numeración, que podrás validar en la página de E-sign: (http://esigner.servisign.cl/EsignerValidar/verificar.jsp).

## Consultas: dpsa@uandes.cl.

**Importante:** Hay ciertos certificados que no podrán ser digitales y seguirán el procedimiento antiguo, es decir, los debes retirar en la Universidad. Alguno de ellos son los certificados de programas, certificados especiales, mallas con horas entre otros.